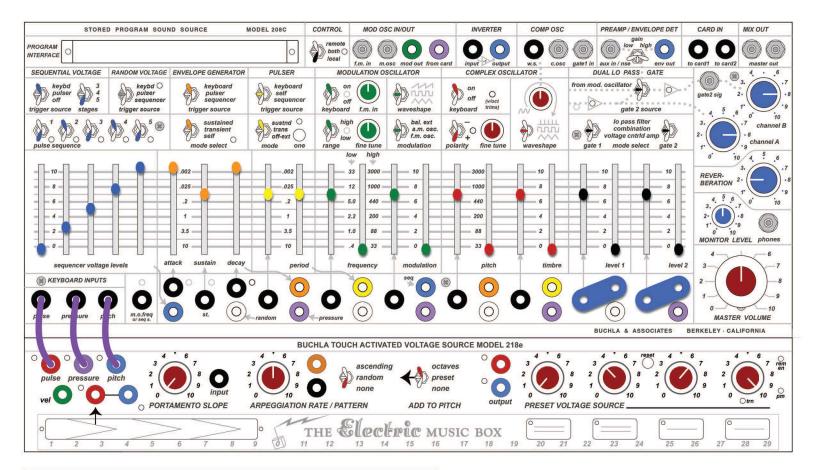

# **QUICK START PATCH STEP 1**

Set all the knobs, switches, sliders and connections to the default quick start settings as shown above. This is a great starting place for creating patches as almost every banana cable or shorting bar connection will produce an audible result. This patch will enable you to play the 218e keyboard for pitches, while using pressure to change the modulation amount, and interact with the touch strip for even more sonic variation.

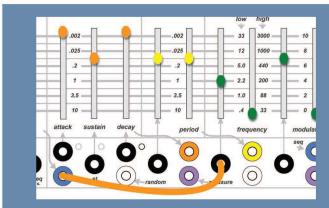

### STEP 2

Use a banana cable to connect a blue SEQUENTIAL VOLTAGE output jack to the MODULATION OSCILLATOR frequency CV input jack. Move the slider down to the 4 position. The positions of the sequencer voltage levels sliders now affect the frequency of the modulation oscillator. By moving the frequency CV slider position to 4, we've lessened the influence.

#### STEP 3

Use a Tini-Jax cable to connect the COMP OSC c.osc jack to the MOD OSC IN/OUT f.m. in jack. The audio signal from the complex oscillator now frequency modulates the modulation oscillator by the amount set by the f.m. in knob.

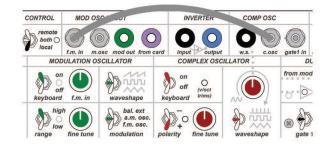

### STEP 4

Use a banana cable to connect the 218e STRIP CV output jack to the MODULATION OSCILLATOR modulation CV input jack. The 218e touchstrip now controls the the modulation parameter.

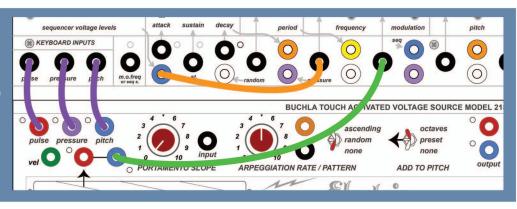

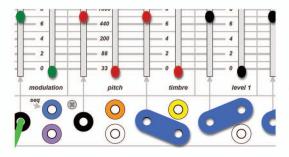

## STEP 5

Use a shorting to bar to connect a violet PRESSURE output jack to the COMPLEX OSCILLATOR timbre CV input jack. The pressure from the 218e keys now affects the timbre of the complex oscillator.

### STEP 6

Use a banana cable to connect the 218e PRESET VOLTAGE pulse jack to the 208C KEYBOARD pulse input jack. Changing octaves on the 218e pads now also sends a pulse to the 208C. Congratulations! You've completed the quick start patch!

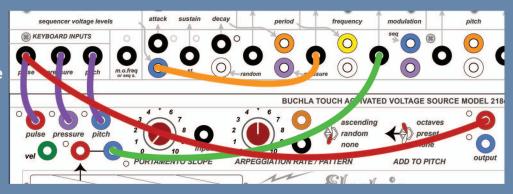

If you have an Easel with an EMBIO, here are some ideas on how to use:

How to make a velocity sensitive envelope.

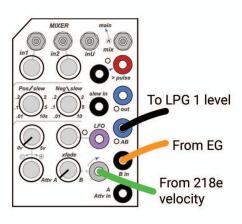

Smooth out random voltages.

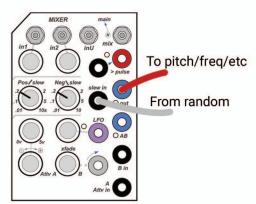

Convert the pulser ramp into a pulse trigger as the timing source for the arpeggiator.

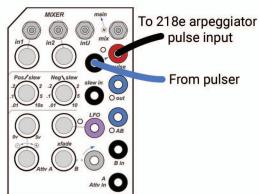

Buchla

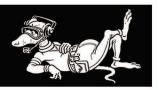